# IMPORTANT NOTICE National Securities Clearing Corporation

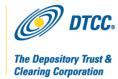

**A#:** 7121 P&S#: 6692

Date: **DECEMBER 16, 2010** 

To: **ALL MEMBERS** 

DIRECTOR OF OPERATIONS, OPERATIONS **Attention:** 

PARTNER/OFFICER, CLEARING FUND MANAGEMENT PBS

**USERS** 

From: ENTERPRISE RISK MANAGEMENT

**Subject:** NEW NSCC RISK MANAGEMENT REPORTING APPLICATION

ENTITLEMENT NCR - NOW AVAILABLE

As announced in NSCC Important Notice A# 7089, P&S# 6660, dated November 1, 2010, NSCC has launched an enhancement which will improve transparency of Members' Clearing Fund requirements through detailed Clearing Fund component reporting. The enhancement was developed in response to NSCC Members' requests for improved transparency, and will enable users to view and download Clearing Fund requirement information and component details. The first phase of the this enhancement, which is available for immediate viewing, will allow Members to retrieve CUSIP level clearing fund information related to their start of day Value at Risk (VaR), start of day Mark to Market and Market Maker Domination portion of the total clearing fund. Future enhancements related to other components of the Clearing Fund, such as CNS Fails, will be released in 2011 and will be announced in subsequent important notices. In order to access the enhanced Clearing Fund reports, Members must request the new Participant Browser Service (PBS) "NCR" entitlement, which is currently available. Instructions for registering for the "NCR" entitlement and information on how to access the web interactive help guide are below.

## Request for NSCC Risk Management Reporting Entitlement "NCR"

Step 1: NSCC Members require access to PBS in order to utilize the new NSCC Risk Management Reporting functionality. If your organization currently has access to PBS and you have an Access Coordinator in place, proceed to step 2, below.

To determine if your firm has an Access Coordinator registered for PBS, send an e-mail to entitlements@dtcc.com listing your NSCC four digit participant number and requesting the assigned Access Coordinator for your firm.

If you would like to obtain a new login ID to access PBS, contact your Access Coordinator to submit a new ID request using the 'User ID/Profile Request' form to entitlements@dtcc.com.

Step 2: Once you have a valid login ID to PBS, you will need to add the "NCR" entitlement to your user ID by contacting your Access Coordinator. Your Access Coordinator will need to submit the "User ID / Profile Request" form to <a href="mailto:entitlements@dtcc.com">entitlements@dtcc.com</a> in order to update your user ID profile and access the new NSCC Risk Management Reporting application.

## Access to NSCC Risk Management Reporting Application through PBS

Once your user ID profile is updated with the new "NCR" function, your Access Coordinator will receive an e-mail confirmation from the Entitlements Group. You will then be able to access the application through PBS, under Settlement Services, by clicking on the link to <u>NSCC Risk Management Reporting</u>, as shown in the screen shot below:

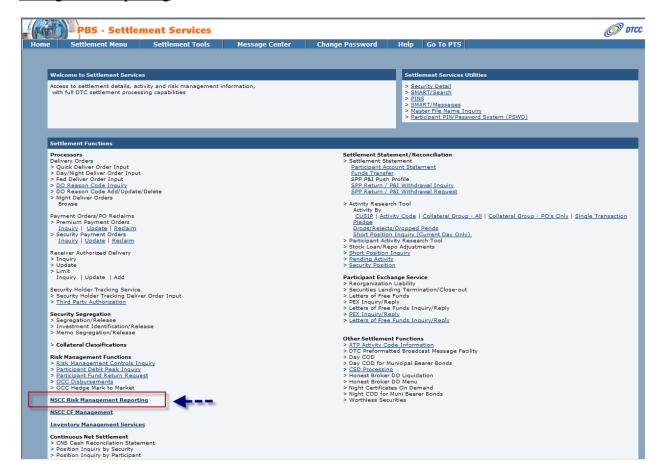

Note: The time it takes to generate the report is dependent upon the size of the data requested.

# **NSCC Risk Management Report Application Help Documentation**

A web interactive help guide for the NSCC Customer Reporting application is located in the online Clearance Services Learning Center. This web guide will provide Members with an overview of "NCR" and includes critical information on how to display and download reports. To register for the Clearance Services Learning Center, follow the steps below:

- 1. Go to http://dtcclearning.com/learning/clearance
- 2. Click "Login" on the upper right corner of the page.
- 3. Click the "Create Account" link in the bottom of the login window.

- 3. Enter all required information marked with an asterisk (\*).
- 4. Click "Register".

Please contact your Relationship Manager or the undersigned for more information or with questions about the information provided in this Important Notice.

Timothy Hulse Director, Enterprise Risk Management 212-855-5641

Wing Yee Li Manager, Enterprise Risk Management 212-855-2215